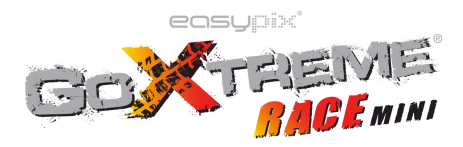

## **Funkcje**

Niniejsza instrukcja użytkownika zawiera informacje najbardziej aktualne na moment stworzenia dokumentu. W instrukcji przedstawiono odpowiednie zrzuty ekranu oraz grafiki w celu zaprezentowania kamery w sposób szczegółowy i bezpośredni. Ze względu na różnice pomiędzy partiami wynikające z prac badawczych i rozwojowych oraz procesów produkcyjnych, zrzuty ekranu oraz grafiki wskazane w instrukcji obsługi mogą różnić się od stanu rzeczywistego.

# **Uwagi**

Przed rozpoczęciem korzystania z kamery wideo proszę uważnie przeczytać uwagi na temat prawidłowego i bezpiecznego używania, by móc korzystać z jej optymalnej wydajności i zachować żywotność urządzenia.

- ! Nie wystawiać kamery bezpośrednio na słońce, ani kieruj obiektywu w stronę słońca. W przeciwnym razie, sensor obrazu w kamerze może zostać uszkodzony.
- ! Dbaj o kamerę i zapobiegaj dostaniu się drobinom piasku lub wody do wnętrza kamery wideo podczas używania na plaży lub w wodzie, ponieważ woda, drobiny piasku, pył lub składniki zawierające sól mogą uszkodzić kamerę wideo.
- ! Przechowuj kamerę wideo w miejscu nienarażonym na działanie pyłów i materiałów chemicznych, w chłodnym, suchym i dobrze wentylowanym miejscu. Nie należy przechowywać kamery w środowisku o wysokiej temperaturze, wilgotnym lub zakurzonym.
- ! Prze użyciem proszę sprawdzić, czy kamera działa w normalny sposób.
- ! Jeżeli na kamerze lub obiektywie zgromadzi się brud lub zanieczyszczenie, należy użyć miękkiej, czystej i suchej szmatki, aby delikatnie wytrzeć urządzenie. Jeśli kamera lub obiektyw są zabrudzone drobinami piasku, należy je delikatnie zdmuchnąć. Szmatki nie należy używać zbyt mocno. W przeciwnym razie powierzchnia kamery lub obiektywu może zostać zarysowana.
- ! Jeżeli zachodzi konieczność oczyszczenia powierzchni kamery, najpierw zdmuchnij kurz nagromadzony na jej powierzchni, a następnie przetrzyj delikatnie szmatką lub chusteczką przeznaczoną do urządzeń optycznych. Jeśli konieczne, należy użyć środka czyszczącego, a następnie wycieranie wytrzeć kamerę. Do czyszczenia kamery wideo nie należy stosować rozpuszczalników organicznych.
- ! Nie dotykaj powierzchni obiektywu palcami.
- ! Proszę wykonać kopię zapasową danych, jeśli karta pamięci wewnątrz kamery wideo jest używana po raz pierwszy.
- ! Zewnętrzne karty pamięci są produkowane z elementów elektronicznych. Dane mogą zostać utracone lub

uszkodzone w następujących okolicznościach:

- 1. Nieprawidłowe stosowanie karty pamięci.
- 2. Karta pamięci jest wygięta, upuszczona lub zgnieciona.
- 3. Umieszczenie karty w środowisku o wysokiej temperaturze lub wilgotnym lub wystawienie na bezpośrednie światło słoneczne.
- 4. Istniejące pole elektrostatyczne i elektromagnetyczne w pobliżu karty pamięci.
- 5. Wyjęcie karty pamięci zostało przerwanie zasilania, podczas gdy kamera wideo lub komputer są podłączone do karty pamięci (np. podczas odczytu, zapisu i formatowania).
- 6. Dotknięcie powierzchni metalowych styków karty pamięci palcami lub przedmiotami metalowymi.

## **Uwagi dotyczące użycia wodoodpornej ycia obudowy**

- ! Przed umieszczeniem w obudowie wodoodpornej, należy upewnić się, iż gumowa uszczelka obudowy jest czysta, gdyż pojedynczy włos lub ziarnko piasku może spowodować przeciek. Można dodatkowo przetestować wodoszczelność obudowy bez wkładania kamery do środka. Zanurz obudowę całkowicie w wodzie przez około minutę. Wyjmij obudowę z wody, osusz jej zewnętrzną część ręcznikiem, a następnie otwórz obudowę. Jeśli całe wnętrze jest suche, można bezpiecznie stosować obudowę pod wodą.
- ! Pamiętaj, aby umieścić przełącznik trybu w żądanej pozycji przed włożeniem aparatu w wodoodpornej obudowy. Nie ma istnieje przycisku zewnętrzny służący do przełączania trybu.
- ! Po każdym użyciu w słonej wodzie należy przepłukać obudowę wodą niesłoną oraz wysuszyć. W ten sposób zapobiegasz korozji zawiasów i gromadzeniu się soli przy uszczelce, co może spowodować uszkodzenie obudowy.
- ! Aby oczyścić uszczelkę, wypłukaj element w słodkiej wodzie i wysusz (wycieranie ściereczką może spowodować uszkodzenie uszczelki). Następnie ponownie zainstaluj uszczelki w rowkach obudowy.

# **Wymagania systemowe**

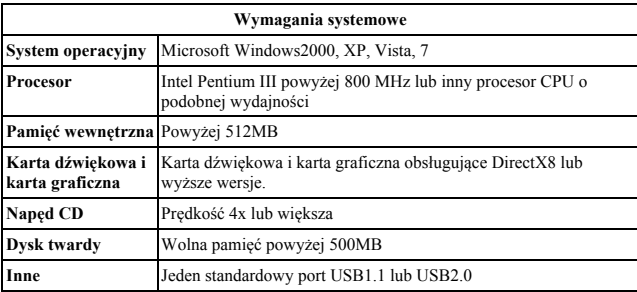

## **Wygl ąd zewnętrzny i przyciski i przyciski - wprowadzenie**

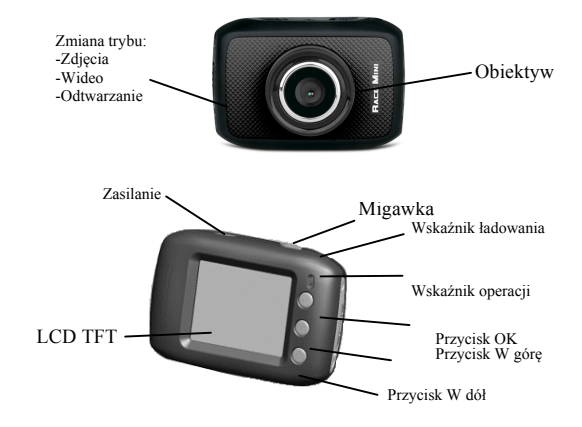

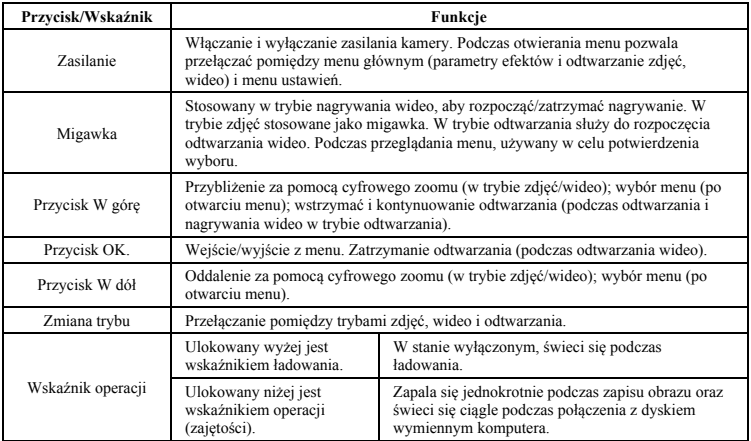

## **Użycie**

**1. Ładowanie wbudowanej baterii litowej**

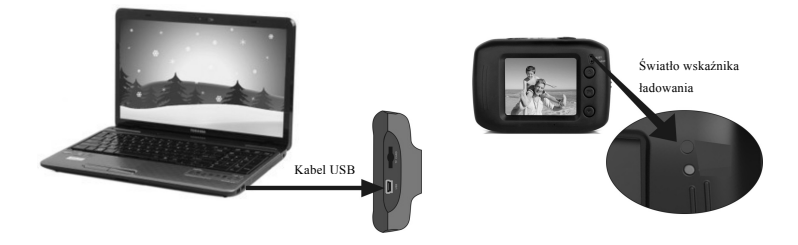

Podłącz kamerę wideo do komputera, by naładować ją po wyłączeniu. Podczas ładowania wskaźnik ładowania będzie aktywny i wyłączy się po naładowaniu. Zasadniczo, pełny czas ładowania trwa 2-4 godzin.

### **2. Stosowanie karty pamięci**

- 1. Włóż kartę pamięci do końca gniazda karty, zgodnie z wytłoczonym napisem obok gniazda karty pamięci,
- 2. Aby wyjąć kartę pamięci, delikatnie wciśnij kartę pamięci do środka, a wysunie się automatycznie.

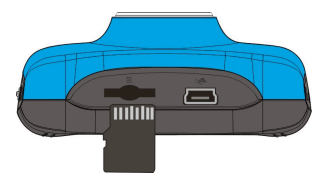

**Uwaga: Kamera nie posiada pamięci wewnętrznej. Przed korzystaniem upewnij się, że włożono kartę pamięci.**

#### **3. Uruchamianie/Wyłączanie**

3.1 Uruchamianie: Przytrzymaj przycisk ZASILANIA przez 3 sekundy, po czym pojawi się ekran - aparat jest włączony.

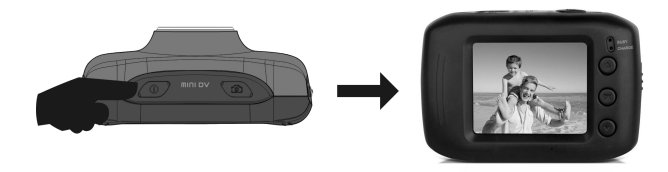

3.2. Wyłączanie: Naciśnij przycisk ZASILANIA, a kamera zostanie wyłączona.

Automatyczne wyłączanie: gdy czas bezczynności kamery osiągnie wartość zdefiniowaną dla automatycznego wyłączania, kamera zostanie automatycznie wyłączona w celu oszczędzania energii. Domyślny czas automatycznego wyłączenia kamery wynosi 5 minut.

3.3. Wyłączenie w przypadku braku zasilania: gdy moc baterii jest niewystarczająca, ekran LCD wyświetli ikonę niskiego zasilania. Należy szybko naładować baterię. Kiedy wskaźnik zapali się na czerwono i zacznie migać, kamera zostanie automatycznie wyłączona.

### **4. Zmiana trybów funkcyjnych**

Dostępne są trzy tryby kamery, tzn. tryb wykonywania zdjęć, tryb nagrywania filmów i tryb kamery pojazdu..Zmiana jest możliwa po uruchomieniu kamery za pomocą przełącznika trybu.

Tryb wykonywania zdjęć: pozwala fotografować.

Tryb nagrywania wideo: pozwala rejestrować wideo;

Tryb kamery pojazdu: pozwala nagrywać wideo z jazdy. (jedna część co każde 5 minut)

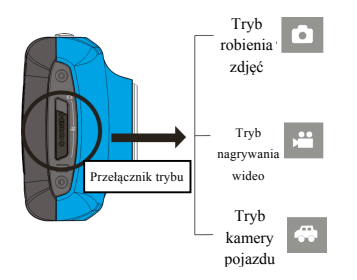

#### **5. Diody wskaźników**

**Dioda zajętości:** zapalona, gdy kamera jest zajęta (np. podczas nagrywania filmu, robienia zdjęć, automatycznego wygaszania ekranu).

**Dioda ładowania:** kiedy świeci się przez dłuższy czas, informuje użytkownika, że trwa ładowanie baterii.

### **6. Tryb nagrywania wideo**

Po przełączeniu trybu pracy jest w tryb nagrywania wideo, naciśnij przycisk migawki raz lub kliknij w centrum LCD, aby rozpocząć nagrywanie z podglądem na ekranie; naciśnij przycisk migawki jeszcze raz, jeśli chcesz zatrzymać nagrywanie. Kamera również zatrzyma nagrywanie automatycznie, gdy karta pamięci zostanie zapełniona lub poziom baterii będzie zbyt niski.

- 1 **00:00:01**: licznik czasu, wskazujący 1 sekundę pozostałą do nagrywania (1 sekunda zarejestrowana podczas nagrywania).
- 2 : ikona trybu, oznacza, że kamera jest w trybie nagrywania wideo.
- 3 : ikona nagrywania wideo w pętli: wskazuje, że obecny czas nagrywania w pętli wynosi 3 minuty.
- 4  $\equiv$  : rozdzielczość filmu: wskazuje, że wybrana rozdzielczość to 720P.
- 5  $\Box$  oznacza, że karta pamięci jest aktualnie włożona.

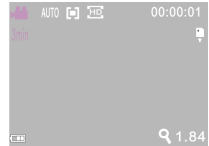

- 6 | 9.1.84 : powiększenie zoomu cyfrowego: użyj przycisków W górę/W dół by dostosować wartość przybliżenia pomiędzy 1x-4x.
- 7 : ikona baterii, pokazuje status poziomu naładowania baterii.
- 8 : ikona balansu bieli: wskazuje, że aktualnie wybrano automatyczny balans bieli.
- 9  $\|\Box\|$ : ikona pomiaru światła: wskazuje, że aktualnie wybrano ogólny pomiar światła.

### **Ustawienia menu wideo**

Będąc w trybie wideo, naciśnij przycisk OK, aby otworzyć menu, a następnie naciśnij przycisk W górę/W dół, aby wybrać menu. Po wybraniu menu, tło wybranego elementu zostanie podświetlone. Naciśnij przycisk Migawki, aby wejść do podmenu. W podmenu, naciśnij klawisz W górę/W dół by wybrać, a następnie naciśnij przycisk Migawki w celu potwierdzenia i powrotu do głównego menu. Będąc w menu głównym, naciśnij przycisk OK, aby wyjść z menu.

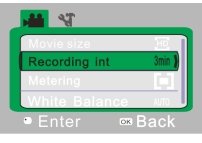

▲**Menu wideo**

# **Opcje menu wideo**

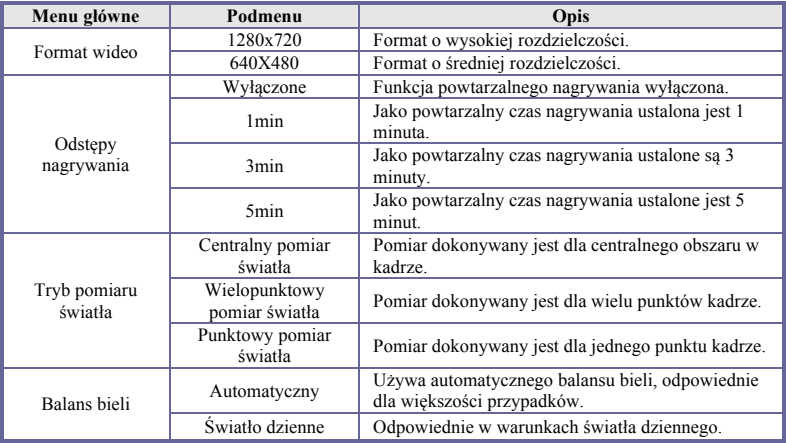

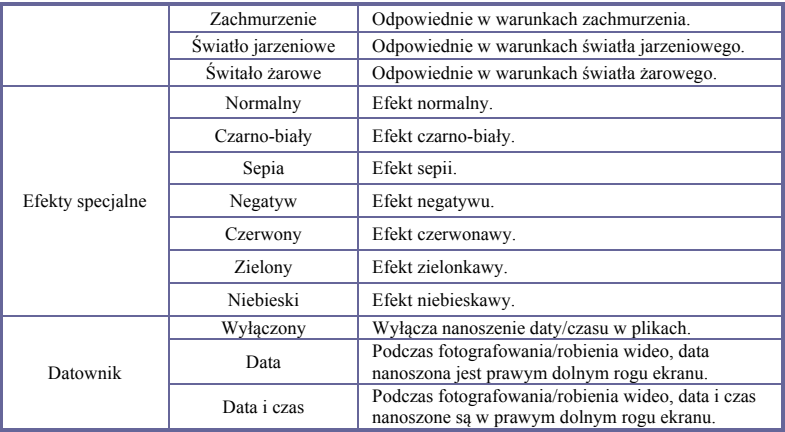

## **7 Nagrywanie wideo z jazdy:**

Przełącznikiem trybu wybierz tryb wideo, otwórz menu, naciśnij klawisz W dół by wybrać menu "REC interval", a następnie naciśnij przycisk Migawki, aby wejść do podmenu i wybierz 1min, 3min lub 5min.Po naciśnięciu przycisku OK w celu potwierdzenia, ponownie naciśnij przycisk OK, aby wyjść z menu. Po naciśnięciu przycisku Migawki rozpocznie się nagrywanie wideo. Podczas nagrywania wideo, kamera automatycznie zatrzyma nagrywanie wideo zgodnie z wyborem po 1, 3 lub 5 minutach, a następnie natychmiast rozpocznie nagrywanie następnej części wideo (np. gdy w menu zostanie wybrane 5min, po upływie 5 minut kamera zatrzyma się i rozpocznie rejestrowanie kolejnej części nagrania).

**OSTRZEŻENIE! Gdy pamięci na karcie zostanie zapełniona, najwcześniej zapisana część nagrania zostanie usunięta, by zwolnić miejsca na kolejne części nagrania, przy czym proces ten będzie się powtarzał.**

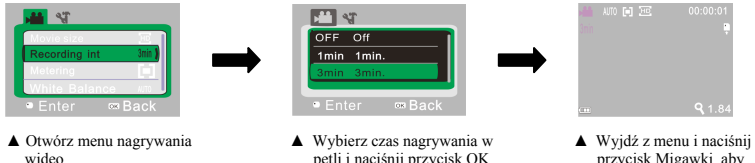

aby potwierdzić.

przycisk Migawki, aby rozpocząć nagrywanie w pętli

**Uwaga: Po wybraniu w menu "OFF" (Wyłączone) w menu "REC interval" aparat przechodzi do normalnego trybu nagrywania wideo. Po osiągnięciu maks. 29 minut jako maksymalnego czasu nagrywania, kamera automatycznie zatrzyma nagranie. Ponowne nagrywanie musi być uruchomione ręcznie.**

### **8 Tryb robienia zdjęć:**

**Przełącznikiem trybu wybierz tryb robienia zdjęć, a następnie naciśnij przycisk Migawki lub kliknij w centrum wyświetlacza LCD w stanie podglądu, aby zrobić zdjęcie:**

- 1 **9999**: licznik, wskazujący aktualną liczbę zrobionych zdjęć / liczbę zdjęć, jakie można wykonać.
- 2 **ich z** ikona trybu, oznacza, że kamera jest w trybie robienia zdjeć.
- 3 **IMP** : ikona rozdzielczości: wybierz ikonę, by ustawić rozdzielczość.
- 4 : oznacza, że karta pamięci jest aktualnie włożona.
- 5 : powiększenie zoomu cyfrowego: użyj przycisków W górę/W dół by dostosować wartość przybliżenia pomiędzy 1x-4x.
- $6 \quad \blacksquare$  ikona baterii, pokazuje status poziomu naładowania baterii.
- $7 \times$  ikona samowyzwalacza: wskazuje, że aktualnie wybrany czas samowyzwalacza to 10 sekund.
- 8  $\frac{100}{20}$ : ikona balansu bieli: wskazuje, że aktualnie wybrano automatyczny balans bieli.
- 9 **:** ikona pomiaru światła: wskazuje, że aktualnie wybrano ogólny pomiar światła.

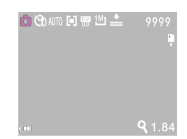

## **Ustawienia menu zdjęć**

Będąc w trybie fotografowania, naciśnij przycisk OK, aby otworzyć menu, a następnie naciśnij przycisk W górę/W dół, aby wybrać menu. Po wybraniu z menu, tło wybranego elementu zostanie podświetlone. Naciśnij przycisk Migawki, aby wejść do podmenu. Będąc w podmenu, naciśnij klawisz W górę/W dół by wybrać, a następnie naciśnij przycisk Migawki w celu potwierdzenia wyboru i powrotu do głównego menu. Będąc w menu głównym naciśnij przycisk OK, aby wyjść z menu.

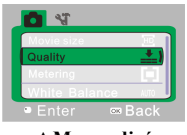

▲**Menu zdjęć**

### **Opcje menu zdjęć**

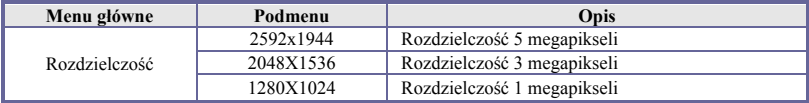

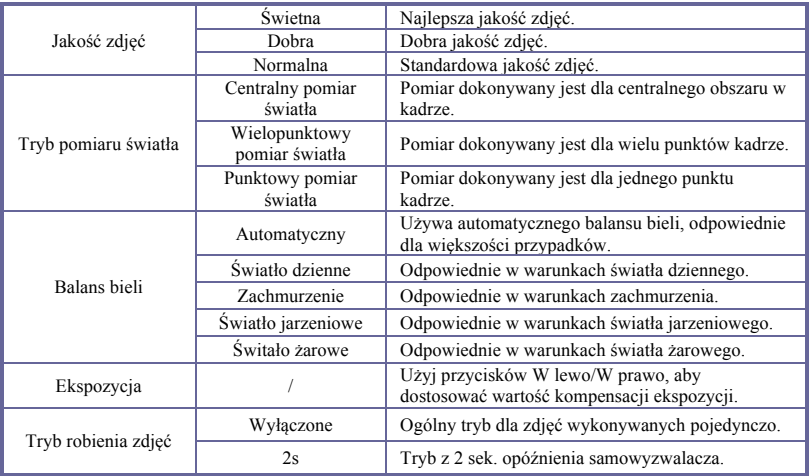

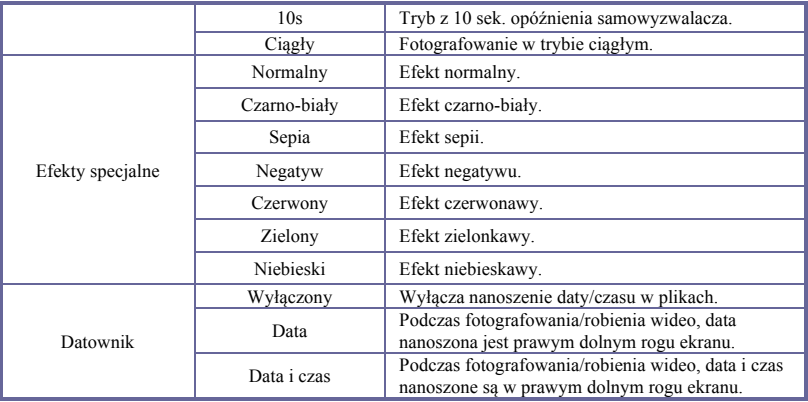

## **9 Tryb odtwarzania:**

## **9.1 Po uruchomieniu, użyj Przełącznika trybu by wejść do trybu Odtwarzania:**

- 1 : ikona trybu, oznacza, że kamera jest w trybie odtwarzania.
- 2  $\vert$  1/1 : ikona wskazuje, że w folderze znajduje się jeden plik / jest jeden folder.
- $3$   $\circ$  ikona wskazuje, że aktualny folder jest zabezpieczony.
- $4 \times 4$  : ikona wskazuje, że aktualnie wybrany plik jest plikiem wideo.

#### **9.2 Ustawienia trybu odtwarzania**

Będąc w trybie odtwarzania, naciśnij przycisk OK, aby otworzyć menu, a następnie naciśnij przycisk W górę/W dół, aby wybrać menu. Po wybraniu z menu, tło wybranego elementu zostanie podświetlone. Naciśnij przycisk Migawki, aby wejść do podmenu. Będąc w podmenu, naciśnij klawisz W górę/W dół by wybrać, a następnie naciśnij przycisk Migawki w celu potwierdzenia wyboru i powrotu do głównego menu. Będąc w menu głównym naciśnij przycisk OK, aby wyjść z menu.

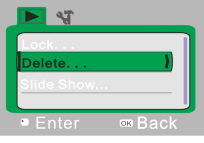

### ▲**Menu odtwarzania**

19

# **Opcje menu odtwarzania**

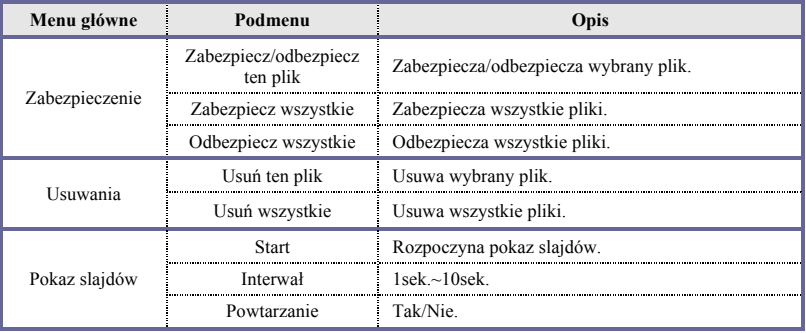

#### **9.3 Odtwarzanie klipów wideo:**

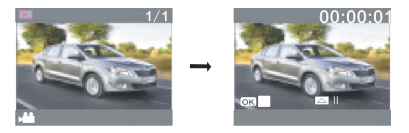

Będąc w trybie odtwarzania, naciśnij przycisk Migawki by odtworzyć, naciśnij przycisk W górę by wstrzymać, lub naciśnij ponownie przycisk Migawki, aby zatrzymać odtwarzanie.

#### **9.4 Usuń pliki:**

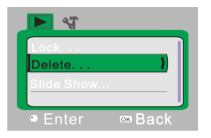

1) Po wybraniu pliku do usunięcia, otwórz menu i naciśnij przycisk W górę/W dół, aby wybrać "Usuń".

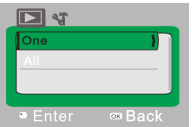

2) Naciśnij przycisk Migawki, aby wejść w podmenu, a po wybraniu opcji Jeden", naciśnij przycisk Migawki by potwierdzić ("Wszystkie" oznacza usunięcie wszystkich plików.)

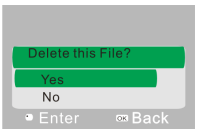

3) Po wybraniu "Tak", naciśnij przycisk Migawki, aby usunąć plik. Gdy plik zostanie usunięty, naciśnij przycisk OK, aby wyjść z menu.

## **10 Menu ustawień systemowych:**

W trybie zdjęć, nagrywania wideo lub odtwarzania, naciśnij przycisk OK, aby otworzyć menu, a nastepnie naciśnij przycisk Zasilania, aby przełączyć się do menu ustawień. Będąc w menu ustawień, naciśnij klawisz W dół/W górę, by wybrać menu. Po wybraniu menu, tło wybranego elementu zostanie podświetlone. Naciśnij przycisk Migawki, aby wejść do podmenu. W podmenu, naciśnij klawisz W górę/W dół by wybrać, a następnie naciśnij przycisk Migawki w celu potwierdzenia i powrotu do głównego menu. Będąc w menu głównym, naciśnij przycisk OK, aby wyjść z menu.

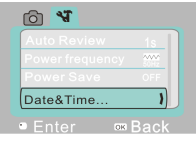

▲**Menu ustawień systemowych**

# **Opcje menu ustawień systemowych**

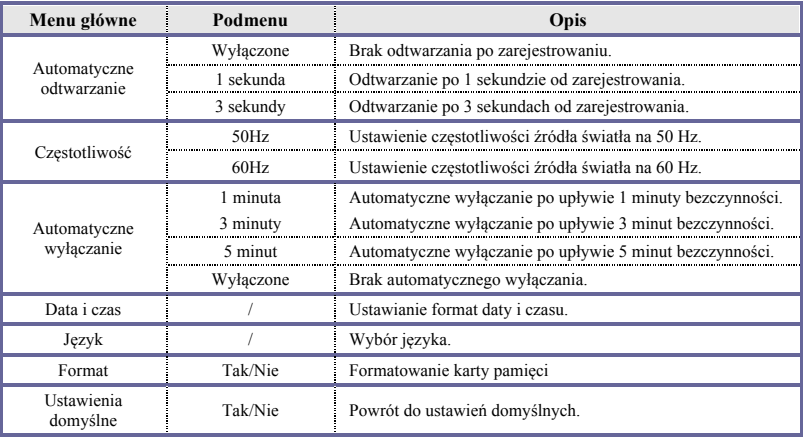

## **Ustawianie daty i czasu:**

Naciśnii przycisk OK, aby otworzyć menu, a następnie naciśnii przycisk Zasilania, aby wejść do menu ustawień. Naciśnij klawisz W dół, aby wybrać pozycję "Data&Czas", a następnie naciśnij przycisk Migawki, aby wejść w okno konfiguracji.

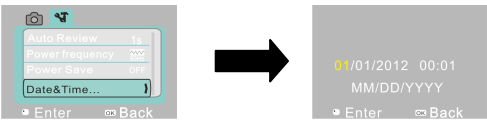

Będąc w oknie konfiguracji, naciśnij przycisk Zasilania, aby wybrać element do dostosowania (data, godzina). Wybrana pozycja zostanie podświetlona na żółto. Następnie naciśnij przycisk W górę lub W dół by wybrać wartość. Po zakończeniu konfiguracji naciśnii klawisz Migawki, aby zatwierdzić ustawienia, lub naciśnii przycisk OK, aby anulować i powrócić wstecz. Na koniec naciśnij przycisk OK, aby wyjść z trybu ustawień.

## **Podłączenie do komputera osobistego**

Kamera jest wyposażona w funkcję Plug and Play. Podłącz kamerę do komputera za pomocą kabla USB, uruchom, a zostanie przełączone w tryb dysku wymiennego.

Ikona dysku wymiennego pojawi się na oknie "Mój komputer". Zapisane zdjęcia/filmy są umieszczone w folderze I:\DCIM\100MEDIA (I to dysk wymienny tego urządzenia). Pliki nagrane w trybie pojazdu zamontowane są zapisywane pod ścieżką I:\DCIM\RECORDER.

# **Parametry techniczne**

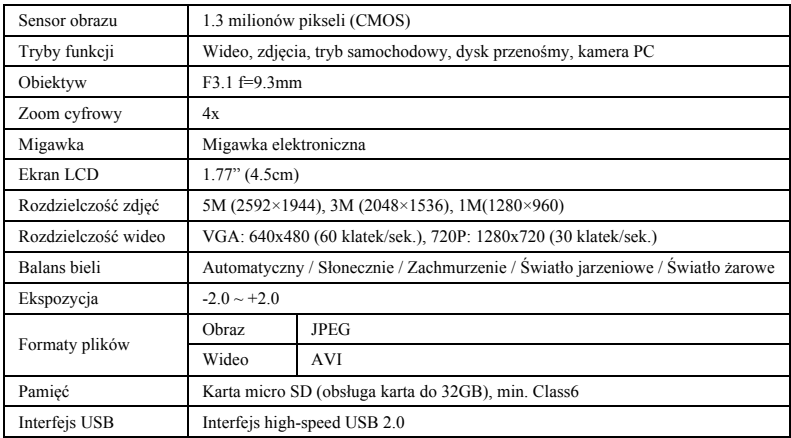

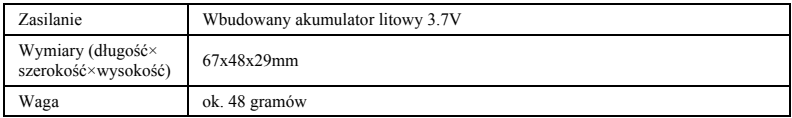

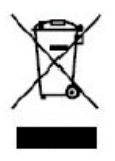

Ten symbol wskazuje, że danego produktu elektrycznego lub baterii nie należy wyrzucać razem z odpadami z gospodarstw domowych na terenie Europy. W celu zapewnienia prawidłowego zagospodarowania produktu i baterii, należy usunąć je zgodnie z wszystkimi obowiązującymi lokalnymi przepisami oraz wymogami dot. usuwania sprzętu elektrycznego lub baterii. W ten sposób przyczyniasz się do ochrony zasobów naturalnych i poprawy standardów ochrony środowiska w zakresie postępowania i zagospodarowania zużytego sprzętu elektrycznego (Dyrektywa o zużytym sprzęcie elektrycznym i elektronicznym).

Proszę używać kart microSD do 32GB, minimalnie Class6 (nie w zestawie).

Czas nagrywania są zależne od rozdzielczości.

Czas życia baterii - w zależności od ustawień i temperatury zewnętrznej - do 90 min. w optymalnych warunkach.

Przed użyciem w wodzie proszę sprawdzić czy wszystkie wodoszczelne zamknięcia i uszczelnienia w obudowie aparatu są zamknięte.

Po użyciu w wodzie proszę oczyścić obudowę z soli lub chloru, a następnie pozostawić ja do wyschnięcia.

Aparat nie powinien być narażony na duże różnice temperatur i wilgotności (w przeciwnym razie w obudowie lub za czujnikiem aparatu może dojść do wilgotności).

Po użyciu obudowa musi pozostac otwarta (w przeciwnym razie w obudowie może dojść do wilgotności lub rdzy).

### *DEKLARACJA ZGODNOŚCI*

*easypix oświadcza niniejszym, iż produkt GoXtreme Race Mini jest zgodny ze wszystkimi głównymi wymogami Dyrektywy 1999/5/EC. Deklarację zgodności można pobrać pod adresem:*

*http://www.easypix.info/download/pdf/doc\_goxtreme\_race\_mini.pdf* 

*W celu uzyskania pomocy technicznej odwiedź nasz dział pomocy na www.easypix.eu.*

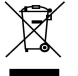

*Tylko EU* 

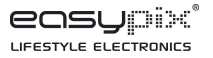